## Create Code Hierarchies, Organize Codes in Folder

ATLAS.ti 22 offers you new ways to organize your codes in the code system.

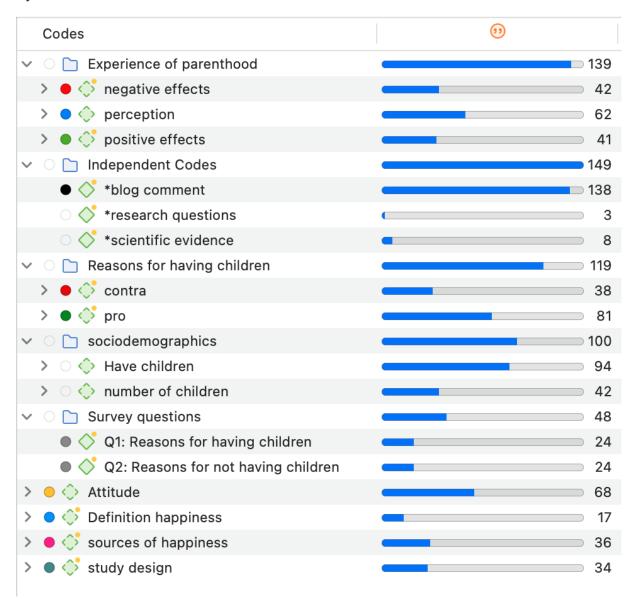

Figure 1: New ways of organizing codes

Another cool feature is that you can drag a category code to a data segment and select one or more of its subcodes for coding.

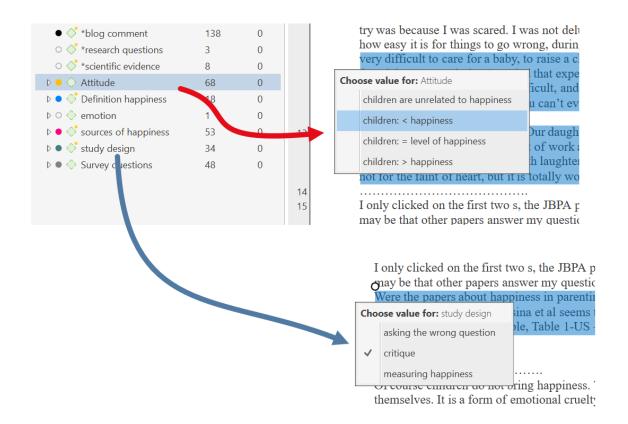

This also allows to query data on the aggregated level. You just select a category code if you want to analyze data on the aggregate level. If you want more detail, you select the subcodes. This is illustrated in the images below.

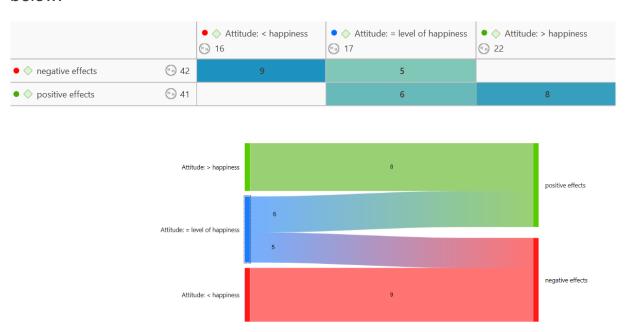

Figure 2: Analysis on the aggregated level

|                                                 |                   | • ♦ Attitude: < happiness | • ♦ Attitude: = level of happiness | • ♦ Attitude: > happiness |
|-------------------------------------------------|-------------------|---------------------------|------------------------------------|---------------------------|
| • $\diamondsuit$ negative effects: less fun     | ⊕ 5               | 1                         |                                    |                           |
| • $\diamondsuit$ negative effects: loss of free | (ii) 9            | 1                         | 1                                  |                           |
| negative effects: more worries                  | <sup>(1)</sup> 13 | 2                         | 3                                  |                           |
| • $\diamondsuit$ negative effects: on relations | <sup>(1)</sup> 12 | 5                         | 1                                  |                           |
| onegative effects: on self                      | (iii) 6           | 2                         |                                    |                           |
| o > positive effects: fullfillment              | (ii) 6            |                           | 2                                  |                           |
| • $\diamondsuit$ positive effects: improved rel | · 7               |                           | 1                                  | 1                         |
| opositive effects: life is richer               | (ii) 6            |                           | 1                                  |                           |
| • $\diamondsuit$ positive effects: personal gro | <sup>11</sup> 10  |                           | 4                                  | 1                         |
| • $\diamondsuit$ positive effects: positive emo | <sup>(1)</sup> 15 |                           |                                    | 6                         |

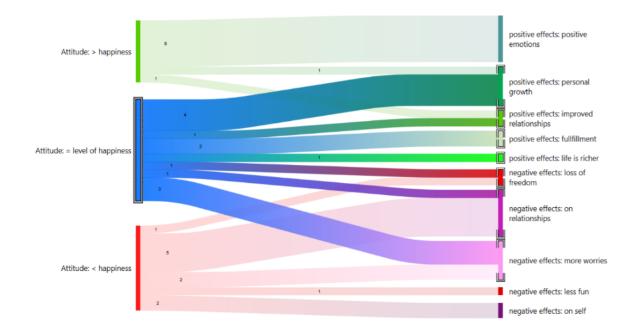

Figure 3: Analysis for detail on the subcode level This does not only apply to all analysis tools.

## Import social network comments

Social networks provide a powerful reflection of the structure and dynamics of the modern society. Often it is not a single tweet or post that is interesting, but the reactions and interactions of the social network users. There are many applications for analyzing user comments such as, social movements, brand communities, marketing campaigns, political discourse, discourses on currently relevant topics within a given community or society, understanding your audience, or even sh\*t storms.

Supported social networks are Facebook, Twitter, Instagram, YouTube, TikTok, VK, Twitch, Discord, Steam. Below you see an imported social network conversation from YouTube on the new 2022 Jeep Grand Cherokee. ATLAS.ti auto-codes all users. In addition, a Sentiment Analysis has been conducted, looking for positive and negative statements.

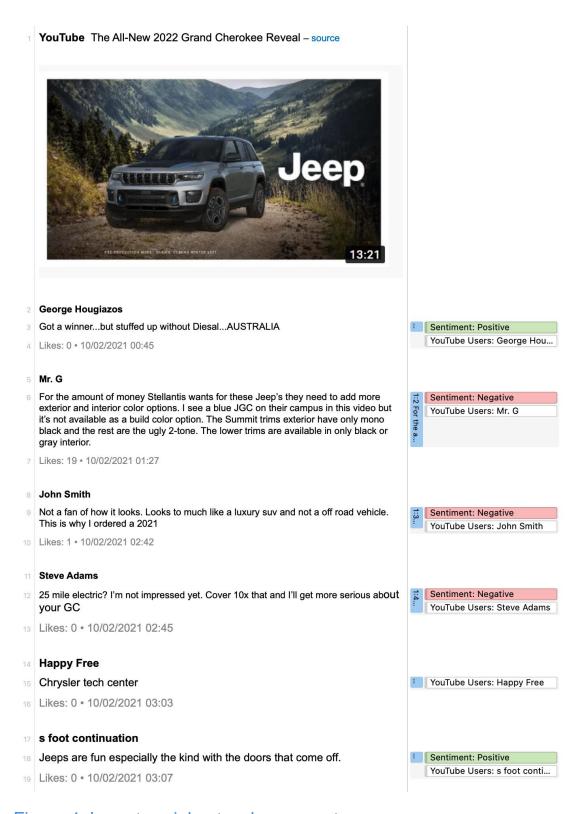

Figure 4: Import social network comments

## Improved Survey Import

Good news for those working with survey data. We have simplified the import of survey data; there is no longer the need to add any syntax before importing. You can import data as it is exported from Google Forms, Survey Monkey, Qualtrix, and the like. With the help of a wizard, you can decide which data should be included or excluded, which data should be transformed.

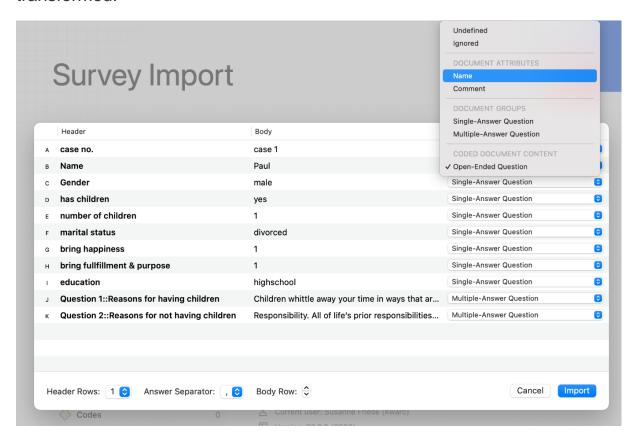

Figure 5: Survey Import Wizard

## **Concept Search**

This is a great new feature if you need to gain insights quickly. But there are numerous other applications, for instance to code literature for a literature review or to find information in larger reports. The concept search finds

relevant concepts for you based on noun phrases. You can review results in context and can decide what you want to code.

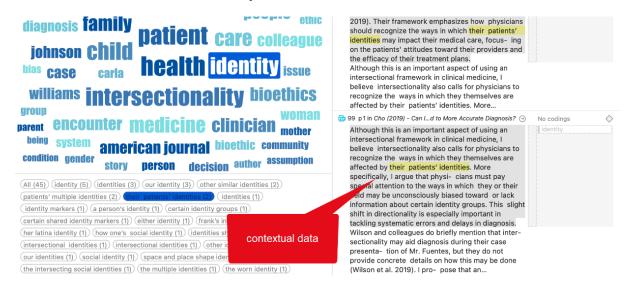

Figure 6: Concept Search

This function is available for all interface languages, and you can search for concepts in documents, document groups, codes, or code groups for concepts.

## Analyze Parts of Speech in Word Clouds and Lists

The word clouds and lists received a further filter option. Filtering by parts of speech allows you to filter your data by specific grammatical elements (parts of speech) like adjectives, nouns, numerals, pronouns, etc. Below you see an example that only shows adjectives:

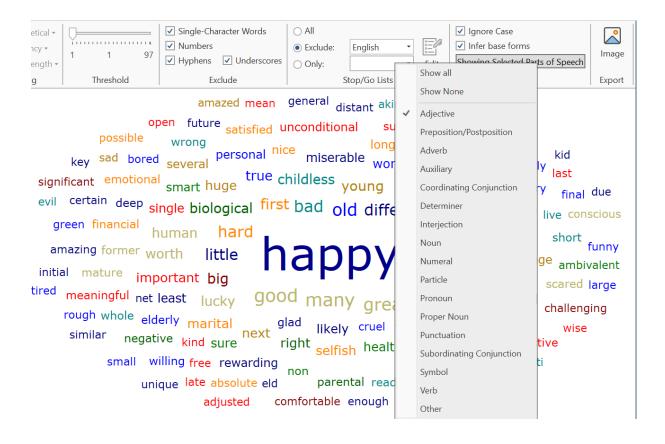

### More Data Visualizations

Data Visualization is a great way to simplify the complexity of understanding relationships among data. The Sankey Diagram is one such powerful technique to visualize the association of data elements, which we introduced in version 9. In the new version you can also create bar charts as alternative views.

## Comparing benefits and downsides of three respondent groups

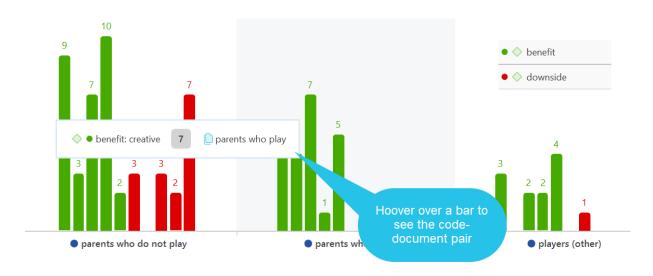

Figure 7: Bar chart in the Code-Document Table

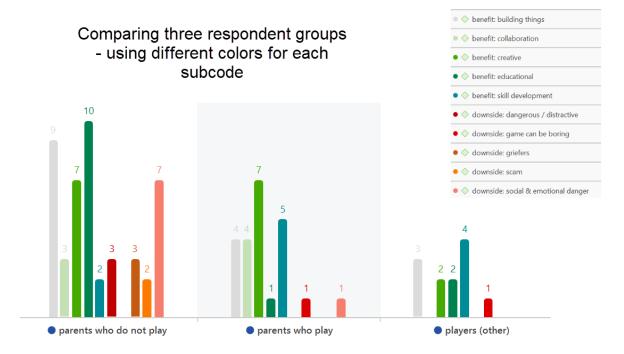

#### **Analyzing Code Distributions**

After having coded the data, a look at the code distribution gives you a feel for the data. Which topics were mentioned more or less frequently, by whom, is there a difference between different groups of respondents? How are the topics distributed? Code distributions are displayed in the Document Manager and in the Code Manager.

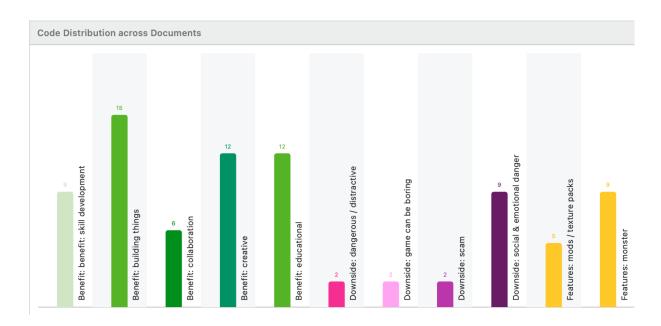

Figure 8: Code distribution across documents in the Document Manager

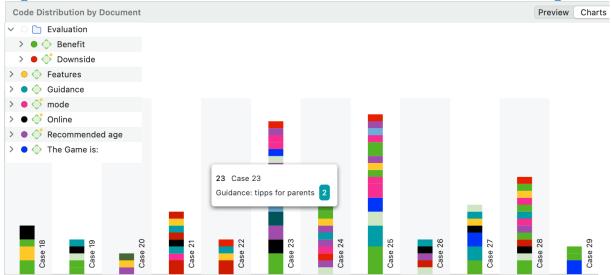

Figure 9: Code distribution by documents in the Code Manager

If you hover over a bar, the code label and its frequency is shown. If you double-click on a bar, the Quotation Reader opens, and you can read the data coded by this code.

## Live Chat

In addition to our email and telephone support, you can now also chat with us if you have a question or a problem. In ATLAS.ti Windows, you can access the Live Chat via the Help menu. In ATLAS.ti Mac, you find the Live Chat option in the toolbar.

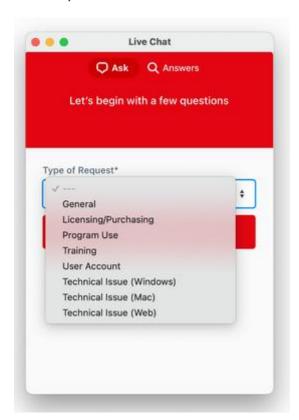

#### **New License Models**

We introduce the 3-year subscription model. It gives you absolutely great value for the money: Receive all major version upgrades during the entire duration of lease, a lower lease price compared to the annual lease, the possibility to prepay for multiple years, thus being able to meaningfully invest available budget moneys, and a lower annual rate.

We are switching to subscription licenses to ensure that all users always have the same program version. In the past it has been shown that the cooperation of users with different versions has led to problems, which can be avoided if all have the same version.

This became more and more important since the ATLAS.ti Windows and Mac desktop versions are fluently compatible with each other, so that projects can be moved between them at any time forth and back and like that everyone can work in a mixed team and also since projects from the Web version can be imported to the desktop versions and vice versa. All this would be very complicated if our users would work with different versions.

Perpetual licenses, i.e. licenses that included a version with unlimited use, was purchased mainly because institutions and companies did not have certainty about future budgets. To accommodate this need, we have therefore introduced a three-year subscription that is paid in advance to solve this problem. An institution can now spend what it currently has in its budget and purchase a license that is valid for a minimum of three years.

# New in ATLAS.ti Web: Visualizations, Import

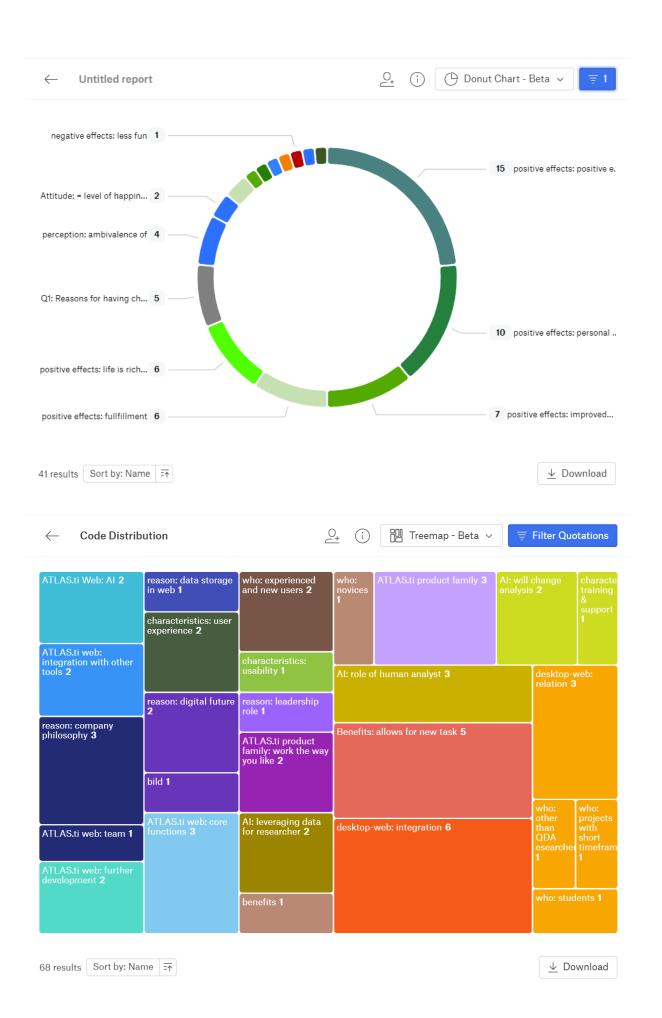

We have added great new visualizations in ATLAS.ti Web (see above examples of a Donut Chart and a Tree Map), as well as the possibility to import ATLAS.ti 22 projects from the Windows and Mac versions.

### Miscellaneous

We have added synonym lists for all interface languages and improved the database so you have more and better choices.

For data import from reference managers, we now also support the .bitTex format. Combined with the Endnote .xml format, this gives you an almost 100% compatibility with all reference managers.

We have extended the range of file types that ATLAS.ti Windows can read. The following file types can be imported and transformed into PDF documents:

- o eBooks in. epub and .mobi formats
- o Microsoft Visio and Libre Office / OpenOffice Draw
- PowerPoint slides

The interface has a fresh new look. When you open a project, information about your project like its comments, number of documents, codes, etc. will be displayed on the screen:

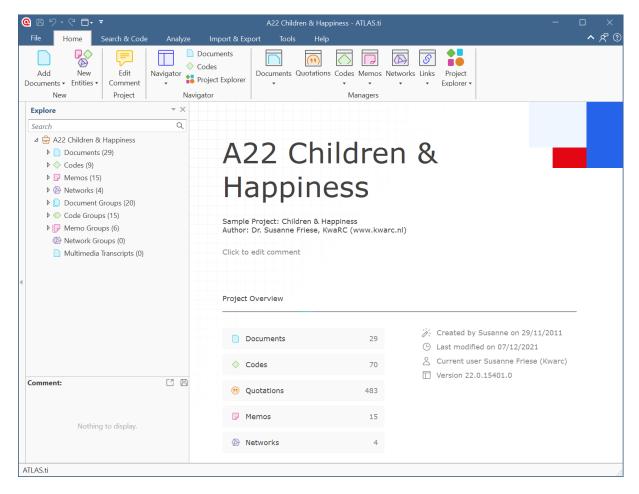

Figure 10: Empty state when opening a project

We have reorganized and extended the context menus. For instance, adding code colors is available from the code context menu.

In the Windows version, you can now also merge codes via drag & drop. Further, you can edit a comment in the Apply Coding window and in the comment area of the project navigator and the browsers. Previously you could only view them.

We have simplified number functions, like removing the code tree and code forest, transitive relations in the Relation Manager, and semantic operators in the query tool. All of these are now no longer necessary, as a true hierarchy for codes is available. Being able to simply select a category to retrieve all the quotations of its subcodes has made the semantic down operator obsolete. Selecting multiple subcodes and retrieving their quotations has made the sibling operator obsolete.

And last but not least, a secret favorite for at least some of us on the team - the new project bundle icon in the Mac version. Isn't it adorable?

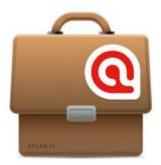